## A Visual Modeling Environment for Embedded Component Systems

Takuya Azumi *†*, Shimpei Yamada *††*, Hiroshi Oyama *‡*, Yukikazu Nakamoto *††*, and Hiroaki Takada *† †*Graduate School of Information Science, Nagoya University *††*Graduate School of Applied Informatics, University of Hyogo *‡*OKUMA Corporation

#### Abstract

*This paper proposes a new visual modeling environment for embedded component systems that improves the productivity of application developers. This embedded component system decreases the complexity and the difficulty of software development for embedded systems. Furthermore, it is possible to estimate the memory consumption of an entire application, since the proposed system uses a static configuration. This environment builds the development components for the application. As well, the visual modeling environment can automatically generate a build description that is part of the component description language. Finally, this environment can be used to generate C-language interface code, either .h or .c, from the component descriptions.*

#### 1 Introduction

During the last decade, three important issues in the development of software for embedded systems have been recognized: the increased size and complexity of the required systems; the increased diversity in the end products and software required; and the decreased development time.

Concurrently, software component technology for versatile systems, such as JavaBeans [7], CORBA Component Model (CCM) [2, 3], and COM+, has been developed to increase productivity. Productivity can be increased by not only reducing coding time, but by also reducing testing time. However, since these component systems are primarily used for desktop applications or distributed information systems, they cannot be easily used for embedded systems [8]. Recently, software component technologies for embedded systems have received increased attention from researchers [13]. Component technologies for embedded systems, such as Koala component [11], PECT [12], and PBO [9], have been developed. Such component technologies, however, have not been widely used in the domain of embedded systems [4].

For the past three years, TOPPERS  $<sup>1</sup>$  [10] Embedded</sup> Component System (TECS) [1] has been investigated. TECS allows an estimation of the memory consumption of an entire application because TECS adapts a static configuration. The static configuration means that both the configuration of the component behavior and the interconnections between components are static. There are several benefits of using the static configuration. Furthermore, TECS has an easy to use interface and can be used on different processors. Therefore, TECS is suitable for embedded systems. The main purposes of TECS are to decrease the complexity and difficulty of software development, increase productivity, reduce development duplication, and provide standard interfaces leading to increased reusability.

To improve the productivity and usability of applications, this paper proposes a new visual modeling environment for the embedded component systems that allows the components to be individually built for the appropriate application. As well, the visual modeling environment can automatically generate a build description that is part of the component description language. Finally, this environment can be used to generate C interface code, either .h or .c, for the component descriptions.

TECS is described in Sections 2 and 3. The visual modeling environment and interface generator are explained in Section 4. Section 5 presents the conclusions that can be drawn based on this paper.

## 2 TOPPERS Embedded Component System

In this section, the specifications of the TOPPERS Embedded Component System (TECS) are described in detail.

<sup>1</sup>TOPPERS (Toyohashi OPen Platform for Embedded Real-time Systems) Project, which is based on the technical development results obtained by applying ITRON, is aimed to developing base software for use in embedded systems.

#### **2.1 Features of the TECS**

The embedded systems are usually considered to be resource constrained with respect to memory and must perform fast enough to fulfill their timing requirements. Typically, the greater the number of deadlines to be met, the shorter the time between these deadlines. This is necessary in order to prevent the influence of using a component framework, such as increases in the memory consumption and processing time. Versatile component technologies, including JavaBeans and ActiveX for desktop application, and the CORBA Component Model (CCM) and COM+ for distributed information, are generally unsuitable for embedded systems. In the case of these component technologies, components are dynamically created and joined to other components in the execution time. This increases the overhead for creating, joining, and calling a component. In the case of the TECS, there is basically no need to reconfigure an application during the execution time. Consequently, components are statically created and joined to other components to develop an application. The static configuration is the most important feature in the TECS. In addition, the TECS takes into account to be used in several domains of embedded systems because several particle sizes of component are supported. A small particle size of component, such as a device driver component and so forth, is used to distinguish between the dependent and independent parts of hardware. A large particle size of component, such as a TCP/IP protocol stack and so forth, is used to enhance usability for an application developer (component user). A diversity of component, such as an allocator or an RPC channel, is provided to increase portability.

#### **2.2 Components**

A *cell* is a component in the TECS. *Cells* are properly joined in order to develop an appropriate application. A *cell* has *entry port* and *call port* interfaces. The *entry port* is an interface to provide services (functions) to other *cells*. The service of the *entry port* is called the *entry function*. The *call port* is a interface to use the services of other cells. A *cell* communicates in this environment through these interfaces. The *entry port* and the *call port* have *signatures* (sets of services). A *signature* is the definition of interfaces in a *cell*. Interface abstraction using a *signature* provides control of the dependencies of each cell. The *cell type* is the definition of a *cell*, such as the *Class* of an object-oriented language. A *cell* is an entity of a *cell type*.

Figure 1 shows an example for generating a log to a serial port. Each rectangle represents a *cell*. The left *cell* is a LogOutput *cell*, and the right *cell* is a SerialPort *cell*. Here, tLogOutput and tSerialPort represent the *cell type* name. The triangle in the SerialPort *cell* depicts an *entry port*. The con-

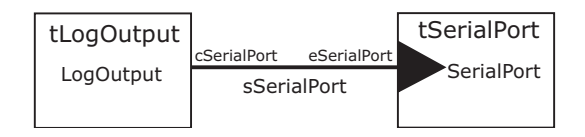

**Figure 1. Example of Cells**

nection of the *entry port* in the LogOutput *cell* describes a *call port*.

A *call port* can only connect an *entry port*. Therefore, in order to join several *entry ports*, *call port array* is used. A *entry port* can connect *call ports*. However, in this case, it is impossible to identify which *call ports* are connected. *Attribute* and *variable* keywords are to increase a variety of *cells*. For example, a *cell* of serial communication has an *attribute* to control the baud rate. A *singleton cell* is a particular *cell*, only one of which exists in a system. The *singleton cell* is used to reduce the overhead because the cell can be optimized.

#### **2.3 Composite Cell Type**

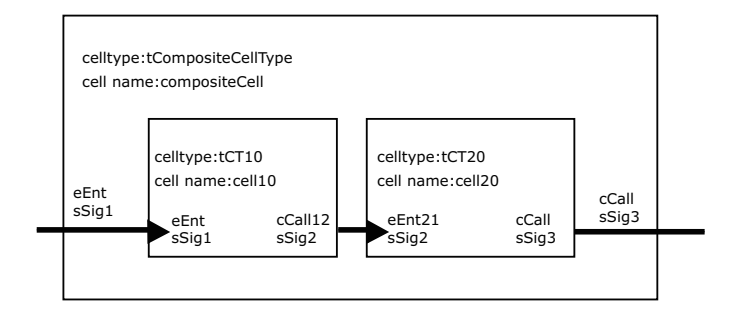

**Figure 2. Composite Cell Type**

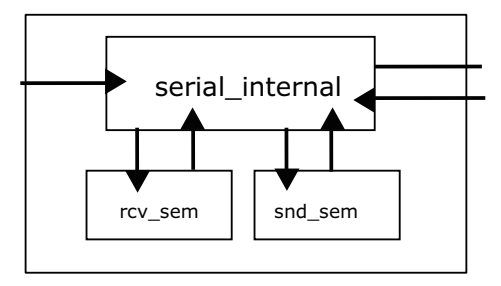

#### **Figure 3. Composite Cell of a Serial Driver**

The TECS provides several levels of composition for application developers. A *composite cell type* includes two or more *cells*. Figure 2 is one of the simplest examples of

a *composite cell type*. The tCompositeCellType, shown in Figure 2, includes two *cells*.

Figure 3 shows a *composite cell type* of a serial driver. This *cell* has two semaphore *cells*, for sending or receiving, and a cell to control the serial driver. The developers are able to deal with *composite cells*, such as general *cells*. All of the benefits of compositionality imply significant reductions in complexity.

### **2.4 Development flow**

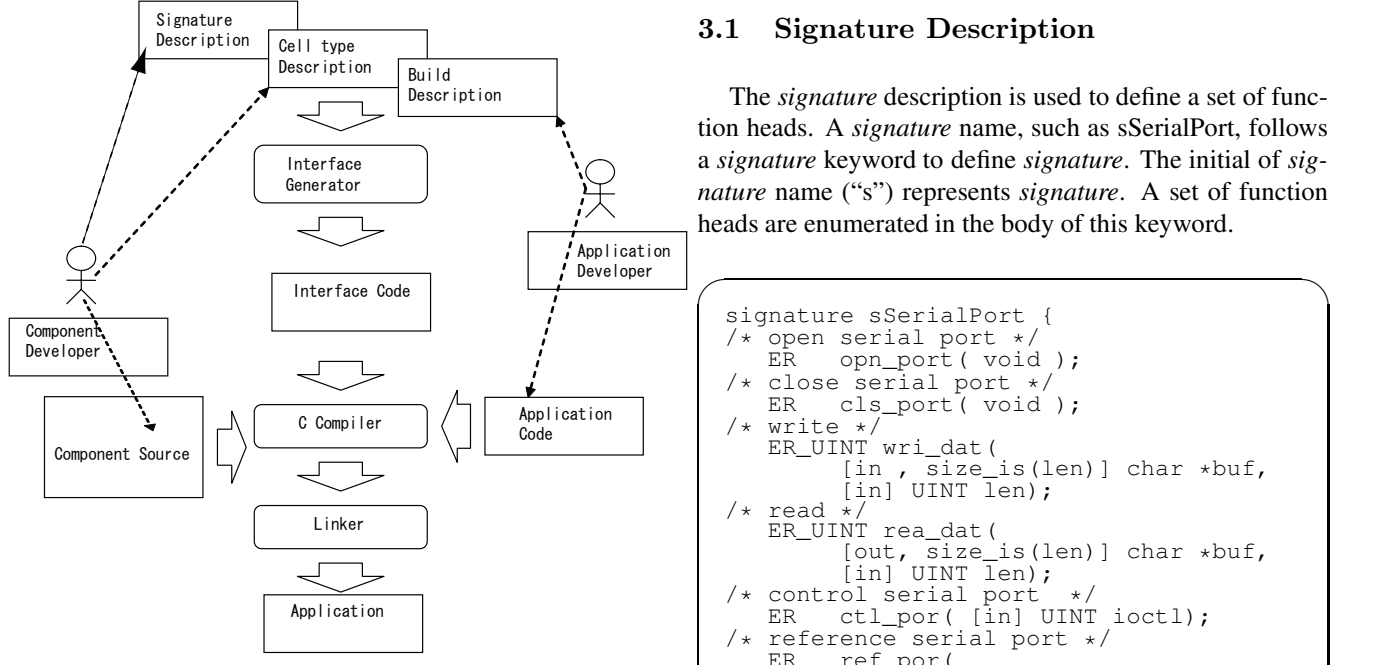

#### **Figure 4. Development Flow**

Figure 4 shows the development flow in TECS. In the next section, the *signature*, *cell type*, and build description are explained in detail. The *signature* description is used to define a set of function heads of a *cell type*. The *cell type* description is used to define the *entry ports*, *call ports*, and *attributes* of a *cell type*. The build description is used to declare *cells* and connect between *cells* for creating an application. An *interface generator* generates several Clanguage interface codes, either .h or .c, from the *signature*, *cell type*, and build descriptions. The interface generator and interface code are described in Section 4.2. Developers in this framework are divided into two parts: a component developer and an application developer. The role of the component developer is to define the *signatures* and *cell type* and to write implementation codes (Component Source) of *cells*. Generally, a component is provided by the source code. On the other hand, the role of the application developer is to develop an appropriate application by joining *cells*.

#### 3 Component Description

The description of a component in the TECS can be divided into three descriptions: a *signature* description, a *cell type* description, and a *build* description. The *signature* and the *cell type* descriptions are described by component developers. The *build* description is written by application developers.

#### **3.1 Signature Description**

The *signature* description is used to define a set of function heads. A *signature* name, such as sSerialPort, follows a *signature* keyword to define *signature*. The initial of *signature* name ("s") represents *signature*. A set of function heads are enumerated in the body of this keyword.

```
signature sSerialPort {
/* open serial port */
         opn_port( void );
/* close serial port */
        cls_port( void );
   /* write */
   ER_UINT wri_dat(
          [in , size_is(len)] char *buf,
[in] UINT len);
/* read
   ER_UINT rea_dat(
          [out, size_is(len)] char *buf,
[in] UINT len);
/* control serial port<br>ER \text{ ct} port find
         ctl_por( [in] UINT ioctl);
/* reference serial port */<br>ER ref por(
          ref_por(
          [out] T_SERIAL_RPOR *pk_rpor);
};
```
An interface description (prototype declaration) of the C language is ambiguous, as shown below. The ER represents the error code of the return value.

 $\qquad \qquad \qquad$ 

✓ ✏

✒ ✑

 $\sqrt{2\pi i}$ 

 $\qquad \qquad \qquad$ 

```
ER do_function(char * buf, int size,
               int *result);
```
An interface (*signature*) description in the TECS is very understandable, as shown below.

ER do\_function(  $\begin{bmatrix} \text{in,} \\ \text{size} \end{bmatrix}$  int size,<br> $\begin{bmatrix} \text{in} \\ \text{in} \end{bmatrix}$ [in] int size,<br>[inout] int \*resu  $int$  \*result);

The detail of understandable interface description is described as follows.

- *•* Input or Output: The *in*, *out*, and *inout* keywords are used to distinguish whether a parameter is an input or an output. These keywords are understandable when a parameter is a pointer. In this case, the *result* parameter is used as input and output because the previous result has an effect on the subsequent result. It is important to use these keywords with respect to memory allocation in a distribute framework.
- *•* Pointer: A pointer indicates an array or a value in the TECS. In this case, the *buf* parameter represents an array.
- *•* Array Size: It is necessary to describe the size of an array by using *size is* keyword in the TECS.

## **3.2 Cell Type Description**

The *cell type* description is used to define the *entry ports*, *call ports*, and *attributes* of a *cell type*. A *cell type* can have *entry ports*, *call ports*, and *attributes*. A *cell type* name, such as tLogoutput, follows a *celltype* keyword to define *cell type*. The initial of *cell type* name ("t") represents *cell type*. To declare *entry port*, an *entry* keyword is used. Two words follow an *entry* keyword: a *signature* name, such as sLogOutput, and an *entry port* name, such as eLogOutput. The initial of *entry port* name ("e") represents an *entry port*. Likewise, to declare a *call port*, a *call* keyword is used. The initial of *call port* name ("c") represents a *call port*. To declare *attribute* of *cell type*, an *attribute* keyword is used. A set of *attribute* keywords are enumerated in the body of this keyword. This keyword can be omitted when a *cell type* does not have an *attribute*.

```
celltype tLogOutput {<br>entry sLogOutput eLogOutput;
  entry sLogOutput<br>call sSerialPort
           sSerialPort cSerialPort;
};
 celltype tSerialPort {<br>entry sSerialPort eSerialPort:
  entry sSerialPort
  attribute{<br>};
};
```
✓ ✏

✒ ✑

The *composite cell type* description of Figure 2 is described as below. A *composite cell type* name, such as tCompositeCelltype, follows *composite* keyword to define *composite cell type*. The eEnt and cCall are automatically decided as a *signature* and an *entry port*/a *call port* by checking the connected port.

```
✓ ✏
 composite tCompositeCelltype{
   cell tCelltype20 cell20{
   };
cell tCelltype10 cell10{
     ccall12 = \text{cell}20.\text{eEnt}21;};
eEnt = cell10.eEnt;
cCall = cell10.cCall;
 };
✒ ✑
```
## **3.3 Build Description**

The build description is used to declare *cells* and to connect between *cells* for creating an application. To declare *cell*, a *cell* keyword is used. Two words follow a *cell* keyword: a *cell type* name, such as tSerialPort, and an *cell* name, such as SerialPort. In this case, eSerialPort (*entry port* name) of SerialPort (*cell* name) joined cSerialPort (*call port* name) of LogOutput (*cell* name). The *signatures* of *call port* and *entry type* must be the same in order to join cells.

```
cell tSerialPort SerialPort {
};
cell tLogOutput LogOutput {
cSerialPort = SerialPort.eSerialPort;
};
```
 $\sqrt{2\pi i}$ 

 $\qquad \qquad \qquad$ 

# 4 Development Environment For Application Developer

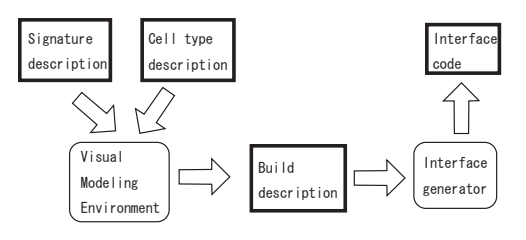

**Figure 5. Development Process**

Figure 5 shows the application development process, which is divided into two stages. The first stage involves generating the build description and requires the use of a visual modeling environment. The *signature* and *cell type* descriptions, which are determined by the component developers, are the input data for the visual modeling environment. The second stage involves generating the interface codes using an interface generator, which are described in Section 4.2.

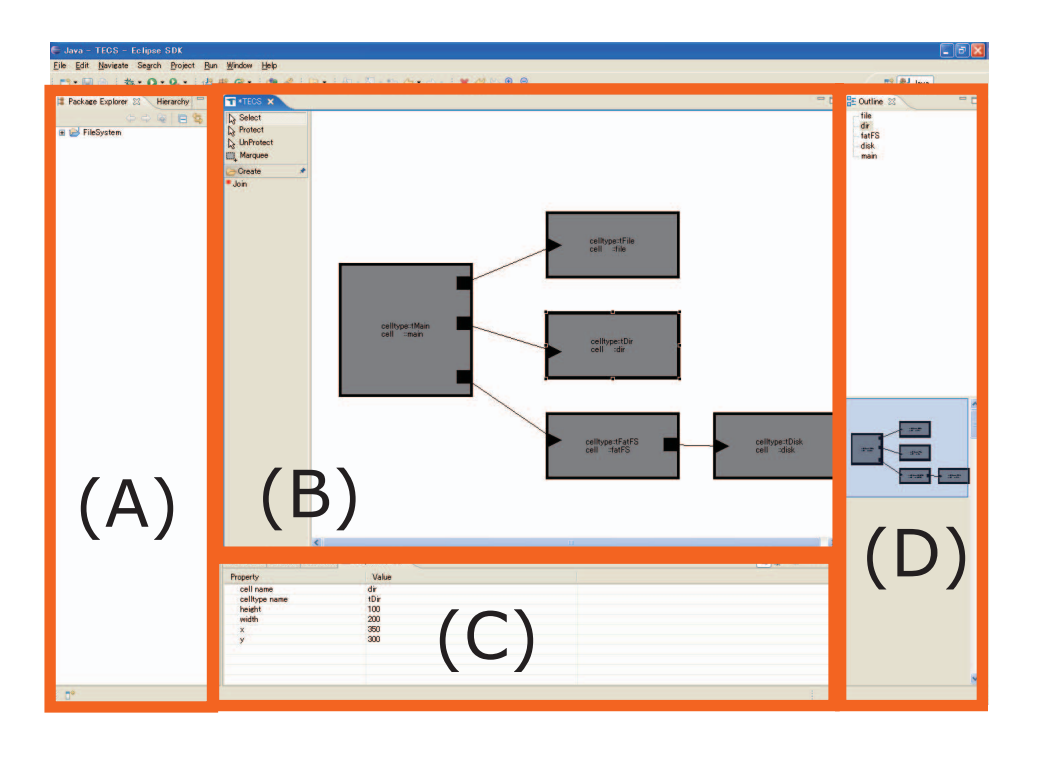

**Figure 6. Viusal Modeling Environment**

#### **4.1 Visual Modeling Environment**

Figure 6 shows the visual modeling environment based on the Eclipse [5] Integrated Development Environment. This modeling environment supports application developers in building the components. As well, in order to increase productivity, this modeling environment automatically generates the build description after modeling. The modeling environment is divided into four parts: a project manager, a visual editor, a property editor, and an outline view.

The project manager, shown in Figure 6 (A), is used to manage the *signatures*, *cell types*, and build the data. The *signature* and *cell type* data are provided by the component developers. The *cell type* data is used to create the *cell* in the visual editor. The build data is used to hold the *cells* and connections between the *cells* that the application developer has created using the visual editor.

Figure 6 (B) shows the visual editor, which is based on the Graphical Editing Framework (GEF) [6]. It is divided into two parts: a palette part and an editor part. The palette part is located on the left hand side of the visual editor and consists of three items: *Select*, *Marquee*, and *Join*. *Select* is used to select an editor symbol in the editor part. *Marquee* is used to select a set of symbols in the editor part. *Join* is used to enter the join mode for connecting a *call port* and an *entry port*. The editor part is found on the right hand side of the visual editor and is used to build components using the visual symbols. Each rectangle in the editor shows a *cell*. The square in each *cell* represents the *call port*. The triangle in each *cell* represents the *entry port*. To move the symbols, position the pointer inside the bounding box and drag. To scale the symbols, drag the side or corner handle. Connectors represent the abstraction of the interactions between the *call port* of a *cell* and the *entry port* of another *cell*. In order for the cells to be joined, the *signatures* of the *call port* and the *entry port* must be the same. To minimize errors on the part of the developers, the editor provides some functions that increase usability. When a *call port* is clicked, the color of the *entry ports* that have the same *signature* as the *call port* is changed form black to blue. The visual editor also has the following functions: undo, redo, zoom in, and zoom out. Once the component has been designed, the editor automatically generates the build description.

The property editor shown in Figure 6 (C) is used to show and edit the normal data, which includes the *cell type* name, the *cell* name, and *attributes*, as well as the drawing data, which includes the co-ordinates, width, and height, of the selected *cell*.

Figure 6 (D) shows the outline view, which is divided into two parts: a text-based outline part and a navigator part. The text-based outline part located in the upper section of the outline view is used to select a *cell* that is to be displayed using the visual editor. The navigator part located in the lower section of the outline view is used to display a thumbnail view of the visual editor for easy navigation. The outline viewer is useful when there are many *cells* in the visual editor.

#### **4.2 Interface Generator**

An interface code for joining *cells* is necessary to build an appropriate application. An *interface generator* generates several C-language interface codes, either .h or .c, from *the signature*, *cell type*, and build descriptions.

• global\_tecsgen.h

This file includes the definitions of data types, structures, and constants in an overall application.

*• sSigname* tecsgen.h

This file is generated for each *signature* and includes the definitions of the *signature* (function table). The *sSigname* represents each *signature* name, such as a *sSerialPort* tecsgen.h.

*• tCelltype* tecsgen.h

This file is generated for each *cell type* and includes the definitions of type for a control block of each *cell type*, The *tCelltype* represents each *cell type* name, such as a *tLogOutput* tecsgen.h. a descriptor for *entry ports* and a Macro for *entry functions*. The control block is a structure to manage a *cell*. The descriptor for *entry ports* is abstract *entry ports* which *call ports* of other *cell* use.

*• tCelltype* tecsgen.c

This file is generated for each *cell type* and includes the definitions of the control block of each *cell type* and the skeleton functions of *entry ports*. The skeleton functions are used to call the entity of *entry port*.

*• tCelltype* template.c

This file is generated for each *cell type*, includes template codes of *entry functions*, and is based on an implementation code for a component developer.

## 5 Conclusion

This paper describes a visual modeling environment for application developers and an interface generator for TOP-PERS Embedded Component System (TECS). The visual modeling environment is divided into four parts: a project manager, a visual editor, a property editor, and an outline view. To increase productivity and ease of use for application developers, each part allows the user to easily construct the component. The visual editor is used to build the components for the development of an appropriate application. As well, the visual modeling environment can automatically generate the build description. The interface generator generates C-language interface codes, either .h or .c, from the *signature*, *cell type*, and build descriptions. Thus, this modeling environment and interface generator can speed-up the development process.

#### Acknowledgment

This work was partially funded by the Exploratory Software Project of Information technology Promotion Agency (IPA). The authors would like to thank the TOPPERS component working group for their helpful comments and suggestions.

### **References**

- [1] T. Azumi, M. Yamamoto, Y. Kominami, N. Takagi, H. Oyama, and H. Takada. A new specification of software components for embedded systems. In *Proceedings 10th IEEE International Symposium on Object/component/service-Oriented Real-Time Distributed Computing, 2007. (ISORC 2007)*, pages 46–50, Santorini Island, Greece, 7-9 May 2007.<br>[2] OMG, CORBA Co
- Component Model 4.0. http://www.omg.org/technology/documents/formal/components.htm.
- [3] OMG, CORBA. http://www.omg.org/corba/.
- [4] I. Crnkovic. Component-based software engineering for embedded systems. In *Proceedings 27th International Conference on Software Engineering (ICSE2005)*, pages 712–713, Missouri, USA, 15-21 May 2005.
- [5] Eclipse. http://www.eclipse.org/.
- [6] Eclipse graphical modeling framework (gef). http://www.eclipse.org/gef/.
- Javabeans. http://java.sun.com/products/javabeans/index.jsp. [8] S. Lin, J. Wu, and Z. Hu. A contract-based component model for embedded systems. In *Proceedings. Fourth Inter-*
- *national Conference on Quality Software, 2004. QSIC 2004*, pages 232–239, Braunschweig, Germany, 8-9 September 2004.
- [9] D. B. Stewart, R. A. Volpe, and P. K. Khosla. Design of dynamically reconfigurable real-time software usingport-based objects. *Software Engineering*, 23(12):759–776, December 1997.
- [10] TOPPERS Project. http://www.toppers.jp/en/index.html.
- [11] R. van Ommering, F. van der Linden, J. Kramer, and J. Magee. The koala component model for consumer electronics software. *IEEE Computer*, 33(3):78–85, March 2000.
- [12] K. C. Wallnau. Volume iii: A component technology for predictable assembly from certifiable components. In *Technical report, Software Engineering Institute, Carnegie Mellon University*, Pittsburg, USA, 2003.
- [13] I.-L. Yen, J. Goluguri, F. Bastani, and L. Khan. A component-based approach for embedded software development. In *Proceedings Fifth IEEE International Symposium on Object-Oriented Real-Time Distributed Computing, 2002. (ISORC 2002)*, pages 402–410, Washington, DC, USA, 29 April-1 May 2002.